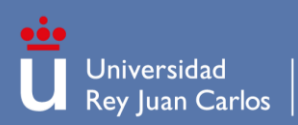

**UNIVELSIGAG**<br> **Rey Juan Carlos** | Formación del Profesorado e Innovación Docente

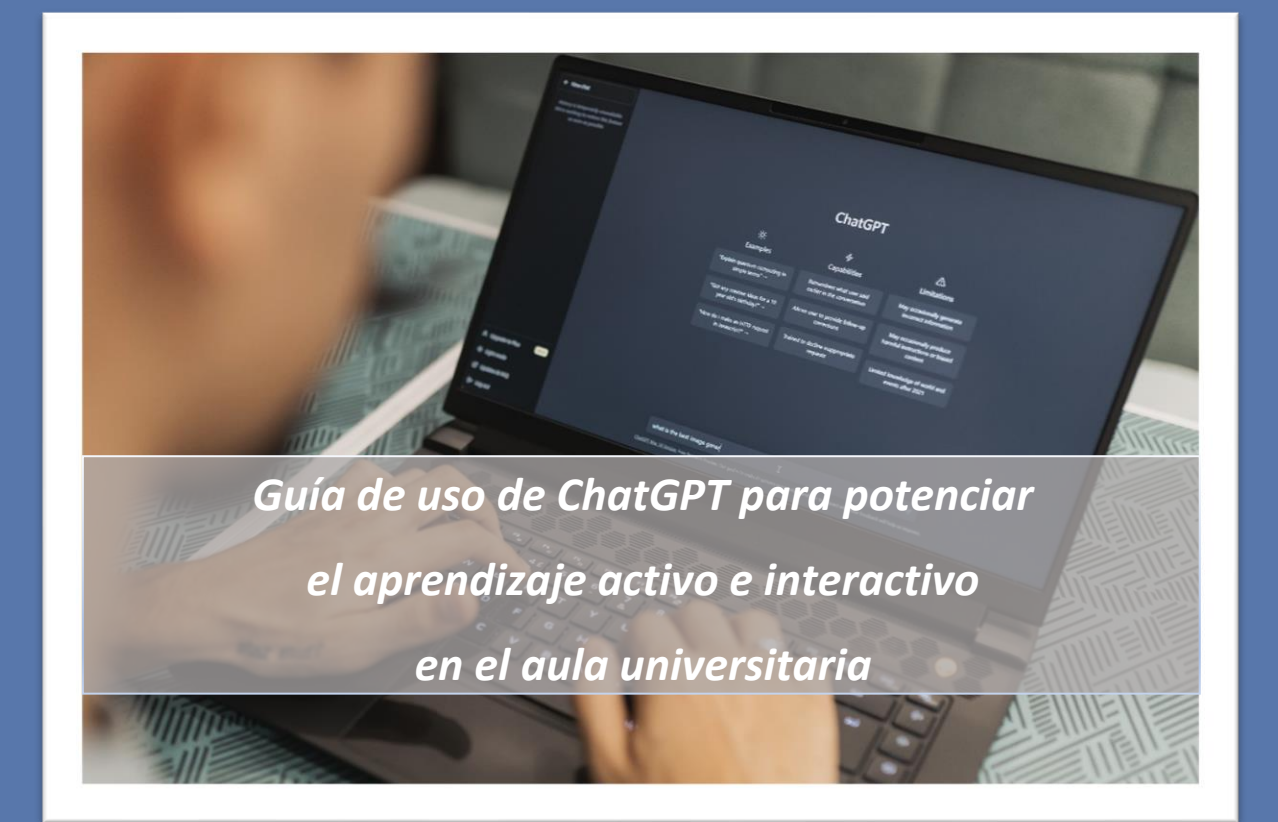

*Vicerrectorado de Formación del Profesorado e Innovación Docente Universidad Rey Juan Carlos*

> *Antonio Julio López Galisteo Raquel Montes Diez Lorena Rodríguez Calzada*

# Contenido

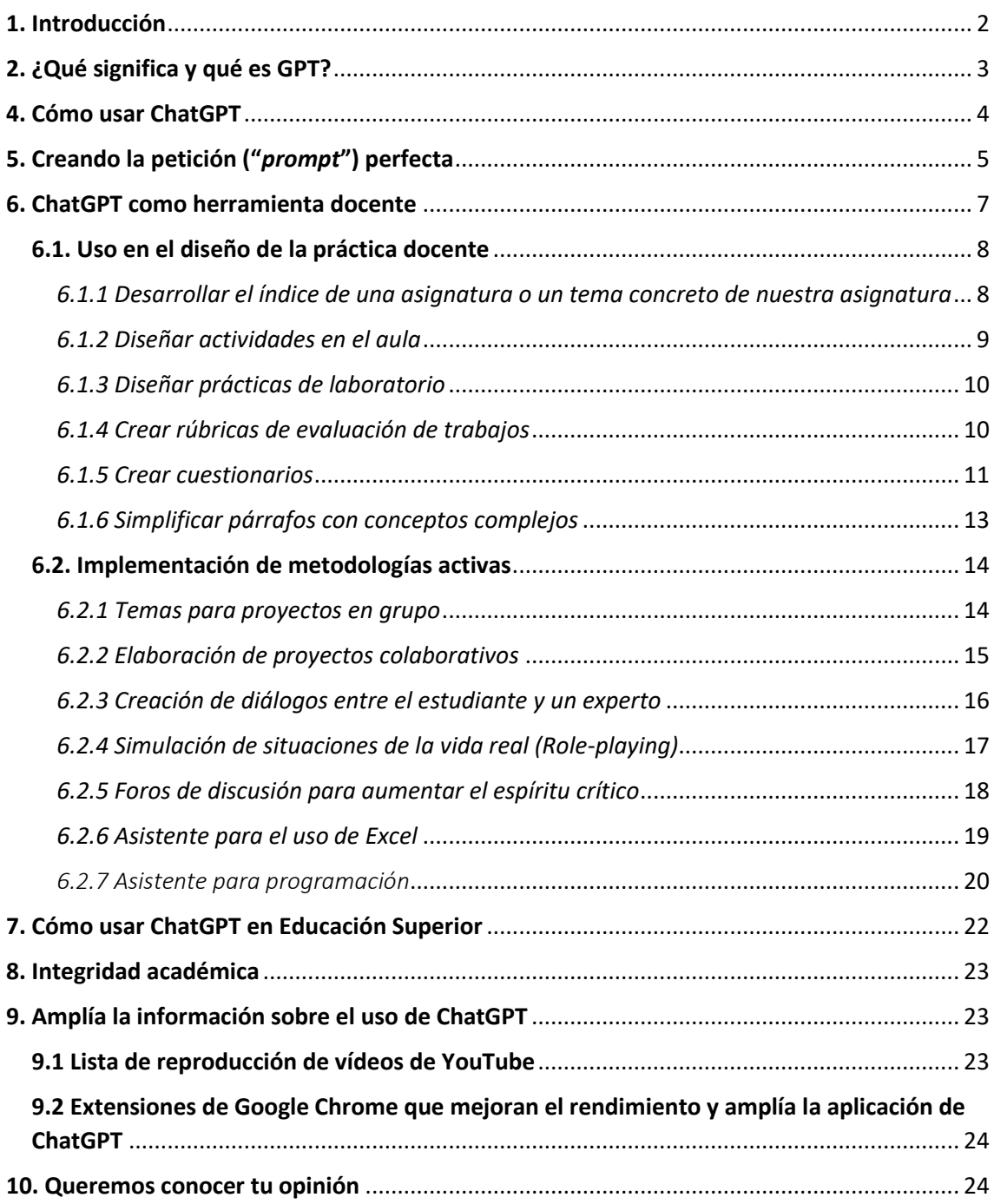

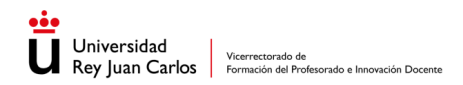

Esta guía reúne dos de las pasiones de los autores: la docencia y las Tecnologías de la Información y la Comunicación (TICs). Para nosotros, ser Personal Docente e Investigador en una universidad pública significa amar tanto la docencia como la investigación.

La labor docente es por definición desinteresada, ya que el beneficiario real de ella son nuestros estudiantes. Es cierto que los que amamos la docencia lo hacemos por vocación, pero no es menos cierto que lo que da sentido a nuestra profesión es que dirigimos los esfuerzos diarios a formar a otras personas, a las que serán el futuro de nuestra sociedad.

En nuestra opinión, los docentes innovadores en educación tienen algo en común: El brillo que tienen sus ojos cuando hablan de innovación, cuando buscan la mejor forma de enseñar, para conseguir que los discentes adquieran sus competencias, sin olvidar nunca su lado humano. Como dijo Nelson Mandela "*La educación es el arma más poderosa que puedes usar para cambiar el mundo"*

Las Ciencias de la Educación están vivas. Se nutren de las experiencias innovadoras, para ir definiendo entre todos el camino hacia la excelencia en la enseñanza. Tanto descubierto ya, y tanto por descubrir aún.

Vivimos actualmente la eclosión de una tecnología, la Inteligencia Artificial generativa. Sin duda alguna, la educación debe intentar sacar el máximo beneficio educativo de esta nueva herramienta que se pone a su disposición. Como hace ya cientos de años fue la llegada de la imprenta, o más recientemente la llegada de internet a nuestro día a día.

Y por este motivo, hoy más que nunca, es fundamental que el profesorado esté al día en las nuevas metodologías y tecnologías en el ámbito educativo. Adquirir competencias para que el proceso de enseñanza sea de calidad y genere motivación en nuestros estudiantes.

*"Quien se atreve a enseñar nunca debe dejar de aprender" (John Cotton Dana)*

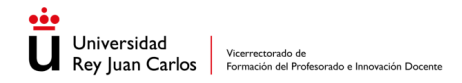

## <span id="page-3-0"></span>1. Introducción

La irrupción de ChatGPT a finales de noviembre de 2022 ha supuesto un antes y un después en el acceso a la información contenida en internet, en cuanto a la facilidad y velocidad a la que se obtiene texto original procesado a partir de la información de la web.

Esta **Inteligencia Artificial (IA) de tipo generativo**, creada por la empresa *Open AI* puede suponer el cambio en la forma de trabajar en muchos sectores, tales como el industrial, el administrativo, el económico, **y sin ninguna duda va a transformar la forma de enseñar de los docentes, y de estudiar por parte de los estudiantes.**

La **primera definición de inteligencia artificial** fue propuesta por John McCarthy, considerado uno de los padres fundadores de esta disciplina. En 1956, McCarthy acuñó el término "inteligencia artificial" durante la conferencia de Dartmouth, en la cual se sentaron las bases de esta nueva área de estudio. John McCarthy definió la inteligencia artificial como *"la ciencia y la ingeniería de hacer máquinas inteligentes"*. En su definición, McCarthy se refería a la capacidad de las máquinas para realizar tareas que requieren inteligencia humana, como el aprendizaje, el razonamiento y la resolución de problemas. Esta definición sentó las bases para el estudio y desarrollo de sistemas y algoritmos que buscan emular y automatizar funciones cognitivas propias de los seres humanos. Desde entonces, la inteligencia artificial ha experimentado un continuo desarrollo y ha adquirido gran relevancia en diversos campos. Las definiciones más actuales de la inteligencia artificial describen esta disciplina como un campo de estudio que se enfoca en desarrollar sistemas informáticos capaces de realizar tareas de manera autónoma, utilizando algoritmos y modelos que les permiten aprender, adaptarse y resolver problemas. Esta definición resalta la capacidad de los sistemas para aprender y mejorar con la experiencia.

**Esta guía se ha elaborado con la intención** de ser una ayuda en lo que respecta al **uso docente**, tanto del punto de vista del diseño de su práctica, como desde el uso con los estudiantes y el acercamiento a las metodologías activas e interactivas. Sin olvidar los aspectos éticos y responsables del uso de este tipo de IAs generativas de texto basadas en GPT.

**Es una guía elaborada por y para docentes, sin necesidad de ser expertos ni en informática ni en inteligencia artificial** para poder desarrollar los elementos que se abordarán en ella, por lo que el nivel requerido es únicamente competencia digital básica, tal como la navegación por internet y la creación de cuenta de usuario en páginas web.

En los últimos meses, se han presentado diversas versiones de tecnologías basadas en inteligencia artificial generativa de texto, algunas de ellas con acceso abierto y gratuito, que cuentan con interfaces intuitivas, lo que permite su uso masivo. Lo revolucionario de estas tecnologías radica en su capacidad para **responder a preguntas formuladas en lenguaje natural sobre cualquier tema**, de manera similar a como lo harían expertos humanos.

**Es la primera vez que una máquina consigue** con sus respuestas, introducirse en lo que nos distingue como especie, el lenguaje., y hacerlo de una forma en la que **nos hace creer que no es una máquina la que está generando las respuestas**.

Si bien **ChatGPT ha sido la tecnología que ha generado mayor impacto y repercusión a nivel mundial**, con decenas de millones de personas sumándose a su uso semanalmente, existen múltiples tecnologías similares y disponibles actualmente en el mercado, o en vías de desarrollo y próximas a ser lanzadas. Los expertos señalan que estamos presenciando solo el comienzo de la irrupción de este tipo de tecnologías en nuestra sociedad.

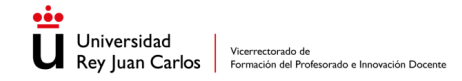

Algunos ejemplos de esta gran expansión de las IAs son:

- La empresa Google ha lanzado su propia herramienta llamada *Bard, que se incorpora como IA dentro de su navegador Chrome*
- Microsoft ha potenciado su buscador *Bing* con GPT-4 conectado a internet y ha creado la herramienta *Microsoft Designer* para el diseño de presentaciones basado en IA.
- Existen ya en el mercado numerosas IAs alternativas generativas de ilustraciones como *Midjourney*, de creación de voces a partir de texto o de creación de presentaciones y vídeos a partir de imágenes y textos.

El avance de estas tecnologías de inteligencia artificial generativa está transformando la forma en que interactuamos con la información y creamos a partir de ella, y plantea nuevos desafíos y oportunidades en diversos ámbitos. Su potencial es cada vez más evidente y se espera que continúen evolucionando y desempeñando un papel relevante en nuestra sociedad.

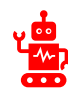

## <span id="page-4-0"></span>**2. ¿Qué significa y qué es GPT?**

Las siglas GPT, empleadas por la empresa Open AI para dar nombre a su IA generativa de texto *ChatGPT*, dan respuesta a tres palabras que resumen sus características principales: *Generative Pretrained Transforme***r**. **"***Generative***"** se refiere a que es un modelo de inteligencia artificial capaz de generar respuestas coherentes en lenguaje natural, como lo haría un ser humano. Es decir, no se limita a reproducir respuestas existentes basadas en una búsqueda, como hacen los motores de búsqueda (*Google, Firefox, Bing*, entre otros). Por el contrario, a partir de patrones encontrados en grandes bases de datos con las que ha sido previamente entrenado (de ahí el término **"***Pretrained***"**), produce respuestas nuevas a partir de los requerimientos de los usuarios.

Para lograr esto de manera eficiente, utiliza una tecnología computacional llamada *Transformer*, que codifica el lenguaje natural en lenguaje matemático. Calcula la probabilidad de cada palabra en función de las palabras previamente establecidas, para posteriormente volver a codificarlo en lenguaje natural. De esta manera, basándose en la secuencia de palabras que se le proporciona al hacer una pregunta, y las que ha agregado, añade la palabra más probable al texto que está construyendo, en función de la base de datos con la que ha sido entrenado y los patrones que ha "aprendido".

**Aunque inicialmente ChatGPT, o GPT en general, es una IA unimodal**, dando respuestas de texto a partir de texto introducido, ya existen algunas extensiones del navegador *Chrome* que trabajan de forma conjunta en la página en la que se tenga abierta la sesión de ChatGPT. La versión ChatGPT Plus (de pago) ha introducido ya de forma natural las extensiones (*plugins*). Se están produciendo grandes avances en IAs bimodales, en las que a partir de un texto se genera una voz, o un diseño gráfico. Empresas como Facebook, con su sección denominada *Meta*, están desarrollando IAs multimodales en las que, a partir de un audio, se devuelva al usuario una imagen del causante del audio (ser vivo u objeto), o incluso un vídeo; y a la inversa.

### **3. Consideraciones importantes sobre el uso de GPT**

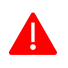

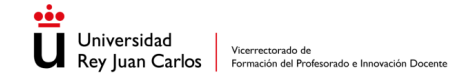

Es fundamental tener en cuenta que **las respuestas proporcionadas por la IA** *GPT* **pueden ser incorrectas, imprecisas o estar sesgadas**. Como se mencionó anteriormente, estas respuestas se basan en la información con la que fue entrenada la inteligencia. Por lo tanto, si la información

de entrenamiento es incorrecta, imprecisa o sesgada, es muy probable que se reproduzcan estos errores y sesgos en las respuestas generadas.

Por ejemplo, es posible que se reproduzcan estereotipos y desigualdades de género, asociados al color de piel o a visiones predominantes de ciertas culturas sobre representadas. Además, al no contar siempre con información contextualizada sobre la pregunta, es posible que genere respuestas ficticias que no necesariamente sean verdaderas. **Por esta razón, es crucial utilizarlo siempre con criterio y juicio crítico.**

La UNESCO, en su guía práctica de uso de ChatGPT en educación superior, realiza la siguiente recomendación de uso de este tipo de IAs, que se resumen en el siguiente diagrama de flujo:

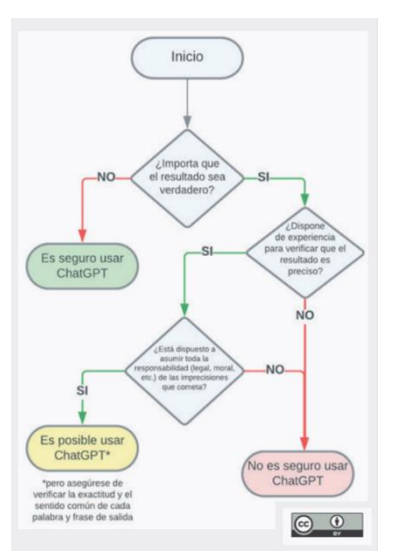

*Imagen 1. ¿Cuándo es seguro usar GPT*

<span id="page-5-0"></span>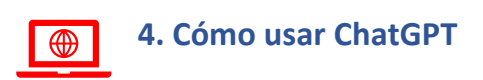

En este apartado, te explicamos en unos sencillos pasos cómo empezar a disfrutar de esta herramienta. No es necesario que tengas conocimientos de programación o de informática a nivel avanzado. Con un nivel básico de navegación por internet puedes disfrutar del uso de esta Inteligencia Artificial.

Desde el navegador web con conexión a internet debes ir a la página web de la empresa *Open AI,* creadora de esta IA la dirección, escribiendo en tu navegador: <https://chat.openai.com/auth/login>

A continuación, sigue los siguientes pasos:

1. Date de alta con una cuenta de usuario en la aplicación. Al ser gratuita, en determinados momentos no es posible el acceso. La herramienta envía un correo electrónico a la cuenta creada cuando es posible entrar.

2. Al entrar a la IA podrás escribir tu pregunta o consulta de manera clara y concisa en el cuadro de texto proporcionado (Imagen 2). A esta pregunta o petición se le denomina "prompt"

3. Asegúrate de revisar cuidadosamente la respuesta generada por ChatGPT, considerando su relevancia y precisión.

4. Si es necesario, realiza seguimiento con preguntas adicionales para obtener más información o aclaraciones.

**Recuerda que, aunque ChatGPT puede brindar información útil, es importante complementarla con fuentes confiables y utilizar tu juicio crítico como docente universitario.**

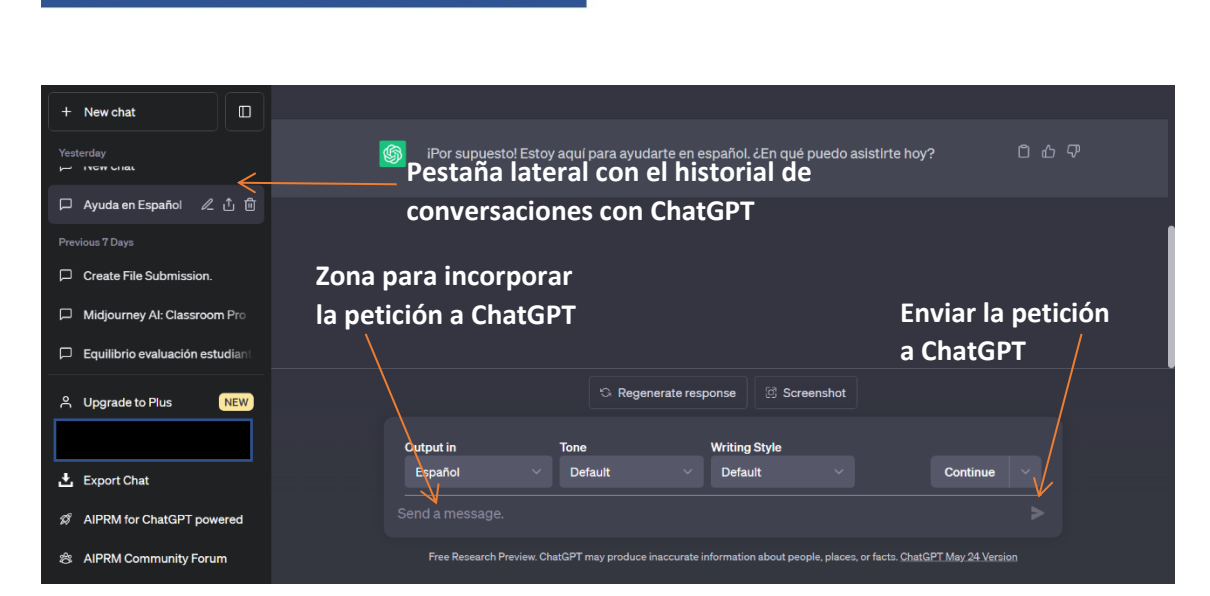

Universidad

Rey Juan Carlos

*Imagen 2. Pantalla de diálogo con ChatGPT tras entrar en esta aplicación, con las zonas de interacción más importantes.*

La petición o "*prompt*" que se realiza a ChatGPT debe ser lo más específica posible, y existen ciertos requisitos en el *prompt* que, de cumplirse, generan que las respuestas dadas por ChatGPT sean más precisas. De la misma forma, se puede solicitar a ChatGPT que la respuesta la proporcione en formato de texto de unas determinadas palabras o líneas de texto, en forma de listado, o incluso en formato de tabla. **En el siguiente apartado se exponen los requerimientos que debe contener un buen** *prompt,* para que la herramienta proporcione respuestas más adecuadas tanto en la precisión de la respuesta ofrecida, como en el nivel de la respuesta. Esto debe al conjunto de información que la IA consulta, y que está íntimamente ligado a lo preciso que sea la petición.

### <span id="page-6-0"></span>5. Creando la petición ("*prompt*") perfecta

Guía de uso de chatGPT para potenciar el aprendizaje activo

En este apartado se explicarán las características que debe tener una buena **petición** a ChatGPT, **que habitualmente se denomina "***prompt***"**. El objetivo es que la IA genere respuestas precisas y con el nivel requerido. Se podría decir que existe una fórmula para construir el perfecto *prompt*. Esta fórmula se compone de ciertos elementos, que al funcionar de forma conjunta generan los resultados deseados.

**La fórmula para el perfecto** *prompt* **contiene los siguientes elementos:**

**[Contexto] + [Información específica] + [Propósito] + [Formato de la respuesta] =** *Prompt perfecto* 

A continuación, se expondrá en qué consiste cada uno de los elementos que componen esta fórmula:

**1. Especifica claramente el contexto:** indicar claramente a quién va dirigida la respuesta, especificando el rango de edad o de conocimiento que tiene la persona receptora de dicha respuesta. Ejemplos:

"Soy un docente universitario experto en física cuántica, …"

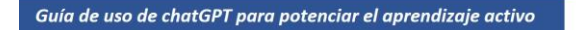

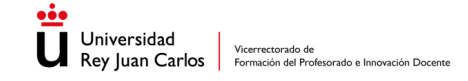

"Soy un estudiante de primer curso del Grado en Bellas Artes, …"

Con esto conseguiremos que la IA proporcione información adecuada al nivel de estudios de la persona a la que va dirigida la respuesta.

**2. Proporciona información específica**: al escribir el "prompt" se debe ser lo más específico y concreto que se pueda, desde la primera pregunta que se formule. Es conveniente reflexionar durante unos instantes sobre la petición que se va a realizar, y de esa manera realizar una solicitud del asunto concreto que se desea. Ejemplos:

a) *Prompt* **poco** específico:

"¿en qué consiste la física?…"

b) *Prompt* **específico**:

"… ¿en qué consiste la física en lo relativo a las leyes clásicas?..."

**3. Emplea una buena gramática:** no cometas faltas de ortografía al escribir el *prompt*, y emplea las palabras correctas a la hora de escribirlo. De esta forma la respuesta de ChatGPT será más precisa y realmente enfocada en el asunto que se plantea.

**4.Indica en el** *prompt* **cómo quieres que se te muestre la respuesta:** indica claramente si quieres que la respuesta sea de una longitud determinada (300 palabras, 50 líneas de texto, etc.), o en forma de listado con los pasos a realizar, o en formato de tabla, o si va dirigido a un ensayo de unas características determinadas. Por ejemplo: redacción periodística general, de economía, deportes, científica, etc. Ejemplos:

"Soy docente universitario experto en literatura, ¿podrías hacerme un resumen del libro 5 horas con Mario?, el resumen debe contener 500 palabras"

"Soy estudiante de tercer curso del grado en Bellas Artes, ¿qué pasos hay que realizar para pulir de forma correcta una escultura de piedra?, dame la respuesta en forma de listado con los pasos a realizar"

**5.** Introduce siempre en el *prompt* la pregunta **empleando los signos de interrogación,** como has visto en los ejemplos anteriores

**6. Replantea el** *prompt* **de otra forma** en el caso de no obtener la respuesta deseada o en el caso de que sea poco precisa. Aunque si empleas estas pautas las probabilidades de obtener respuestas precisas son muy altas, en algún caso podrían no serlo.

**7. Pide a ChatGPT que vuelva a responder a la misma petición, o que revise la respuesta que te acaba de dar:** una vez obtenida una respuesta le puedes plantear que la revise: ¿Podrías comprobar este hecho?: "pegas la respuesta dada por ChatGPT".

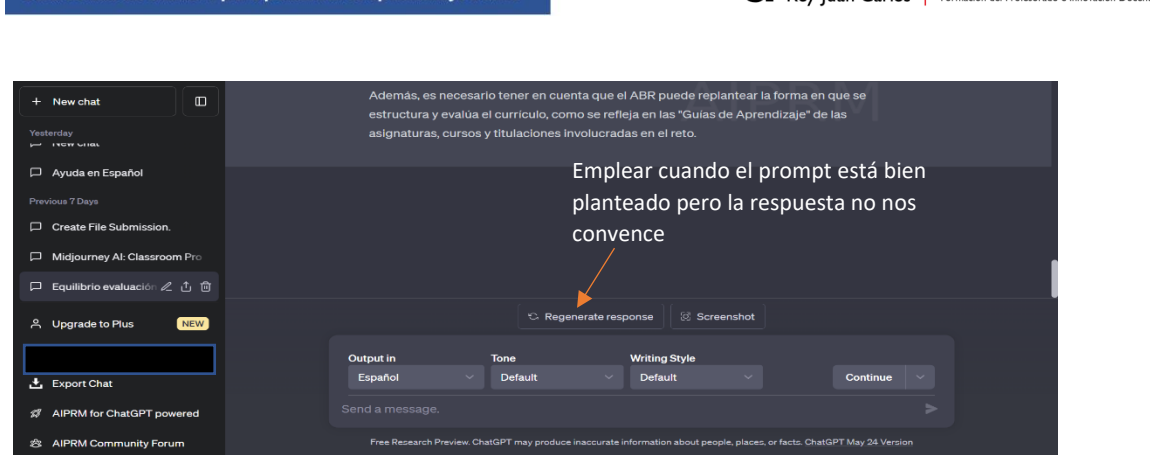

Universidad<br>Pauluse Carl

*Imagen 3. Pantalla de diálogo con ChatGPT mostrando la opción de regenerar la respuesta empleando el mismo "prompt" planteado previamente.*

### <span id="page-8-0"></span>6. ChatGPT como herramienta docente

Guía de uso de chatGPT nara notenciar el anrendizaje activo

En esta sección expondremos diversas aplicaciones en el ámbito de la educación superior que pueden ser empleadas por el profesorado universitario, tanto para el **diseño de la práctica docente** como para la **implementación de metodologías activas e interactivas en el aula** universitaria.

Definiremos cada uno de los usos de ChatGPT y se pondrán ejemplos de *prompts* para poder obtener la respuesta deseada de la IA. Estos ejemplos serán de áreas de conocimiento concretas, pero estamos seguros de que podrás ponerlos en práctica en tu área de conocimiento.

Una de las grandes ventajas que tienen las IAs generativas de texto es ahorrar tiempo a los docentes, a la hora de preparar las clases y desarrollarlas en el aula, para poder ser empleado en tener tiempo de calidad con los estudiantes y poder hacer un aprendizaje más personalizado y que atienda a la diversidad en la velocidad y profundidad de su aprendizaje.

A diferencias de otras guías en las que simplemente exponen las formas en las que se podría usar ChatGPT, en esta queremos mostrarte ejemplos concretos y cómo se debería interactuar con la IA para obtener respuestas precisas. Mientras que los *prompts* utilizados se muestran de forma completa, las respuestas se muestran parcialmente cuando son demasiados extensas, por brevedad.

Las peticiones (*prompts*) planteados a ChatGPT se identifican por el símbolo <sup>«</sup>I mientras que

las respuestas de la IA se identifican con el símbolo .

#### <span id="page-9-0"></span>6.1. Uso en el diseño de la práctica docente

#### <span id="page-9-1"></span>*6.1.1 Desarrollar el índice de una asignatura o un tema concreto de nuestra asignatura*

ChatGPT tiene la ventaja de la velocidad a la que nos proporciona información, y la posibilidad de resumirnos de forma precisa la amplia información que consulta cuando le realizamos una petición. Esto ahorra tiempo de búsqueda en internet.

Vamos a ver un ejemplo de cómo un docente universitario le puede solicitar a ChatGPT que le proporcione el índice de un tema a desarrollar en una asignatura concreta, y proporcionaremos la respuesta dada por la IA.

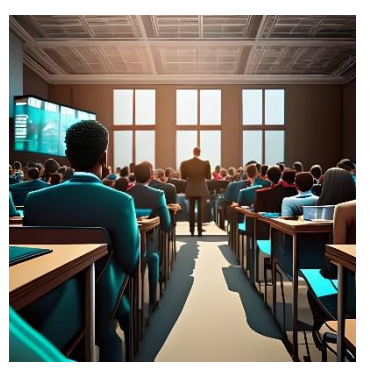

Universidad<br>Rey Juan Carlos

#### *Prompt planteado a la IA:*

"Soy docente universitario especialista en arte, para una asignatura de segundo curso de Bellas Artes, ¿podrías generar un índice detallado de un tema en el que se aborde la obra del pintor Francisco de Goya?"

#### *Respuesta de ChatGPT:*

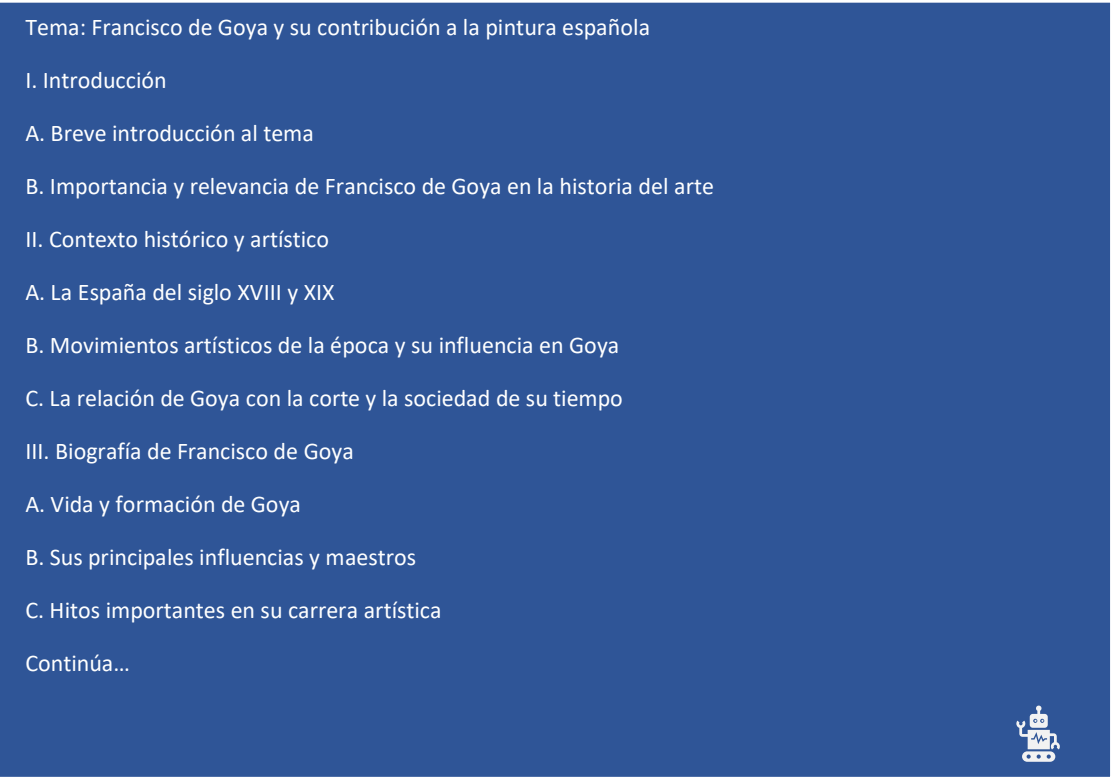

A continuación, podríamos solicitarle a ChatGPT que nos desarrollara el temario de uno de los apartados y subapartados que nos ha ofrecido como respuesta.

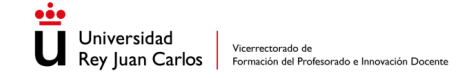

#### <span id="page-10-0"></span>*6.1.2 Diseñar actividades en el aula*

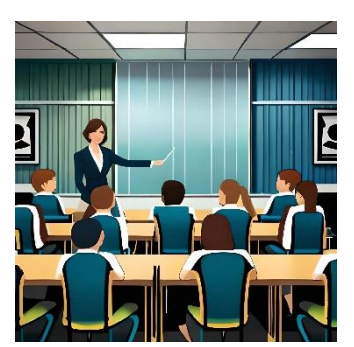

Con la ayuda de ChatGPT el docente puede diseñar actividades para realizar con los estudiantes en el aula, con el objetivo de que desarrollen ciertas competencias sobre una asignatura o un tema en concreto.

En este ejemplo, se desea emplear en el aula la metodología del caso. Con la ayuda de ChatGPT se solicita a la IA 4 actividades sobre una asignatura concreta de un grado, a desarrollar posteriormente por los estudiantes.

"Soy docente universitario especializado en biología e imparto clase en el tercer curso de Biología, ¿podrías sugerirme 2 actividades a realizar con los estudiantes en el aula para desarrollar competencias específicas en la asignatura Genética Evolutiva? Por favor, preséntame la respuesta en forma de listado."

#### **1. Análisis de casos de estudio:**

- Proporciona a los estudiantes casos reales o ficticios relacionados con la genética evolutiva.
- -Pídeles que analicen los datos genéticos y apliquen conceptos de evolución para explicar los resultados.

- Fomenta la discusión y el debate en grupos pequeños para que los estudiantes desarrollen habilidades de análisis crítico.

#### **2. Simulaciones de selección natural:**

- Utiliza software o herramientas interactivas en línea para simular procesos de selección natural.

-Pide a los estudiantes que experimenten con diferentes variables, como la tasa de mutación o la presencia de selección, y observen los efectos en la evolución de las poblaciones.

- Anima a los estudiantes a realizar preguntas, formular hipótesis y realizar conclusiones basadas en los resultados obtenidos.

#### **3. Investigación de casos de resistencia a antibióticos:**

- Divide a los estudiantes en grupos y asigna a cada grupo un caso de resistencia a antibióticos en diferentes bacterias.

- Pídeles que investiguen las bases genéticas de la resistencia y cómo se ha propagado en las poblaciones bacterianas.

- Fomenta la presentación de los resultados en forma de informes escritos o presentaciones orales, y promueve la discusión y el intercambio de ideas entre los grupos.

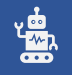

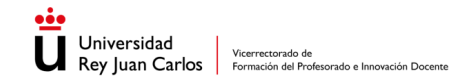

#### <span id="page-11-0"></span>*6.1.3 Diseñar prácticas de laboratorio*

Podemos solicitar ayuda a ChatGPT para diseñar prácticas de laboratorio de una cierta asignatura.

"Soy docente universitario de una asignatura de primer curso del grado en ingeniería de materiales, ¿podrías indicarme el desarrollo de una práctica de laboratorio a realizar sobre la dureza del acero? Muéstrame el resultado en forma de índice, con los pasos a realizar y qué

resultados ofrecer en cada paso"

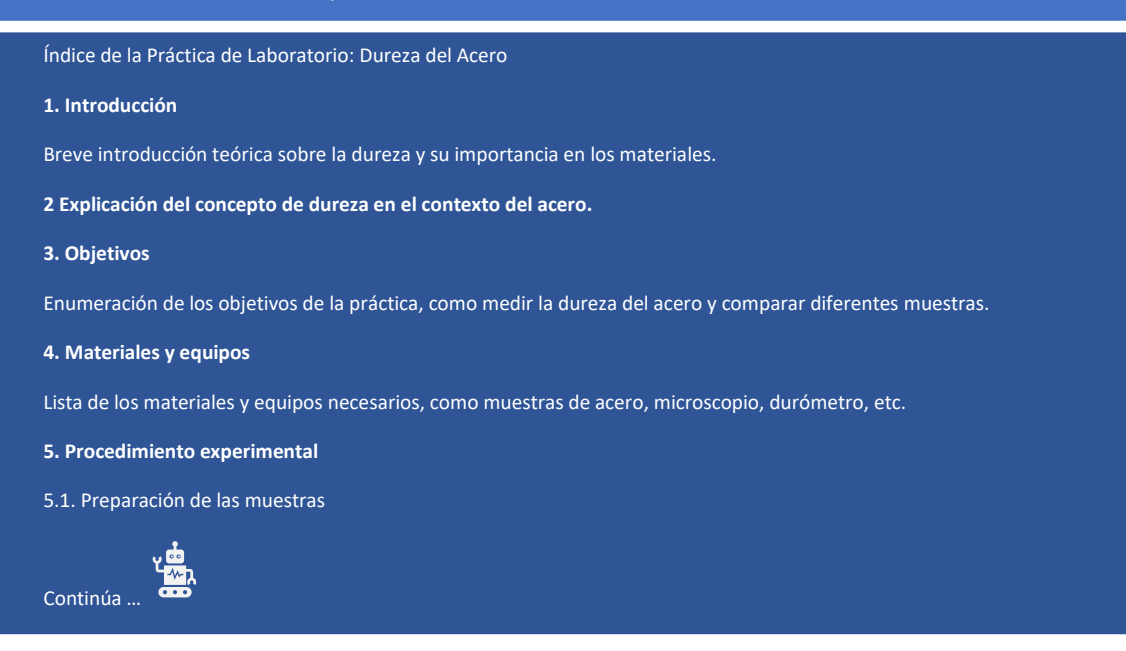

#### <span id="page-11-1"></span>*6.1.4 Crear rúbricas de evaluación de trabajos*

ChatGPT puede ayudar al profesorado a establecer la mejor rúbrica de evaluación para la evaluación de trabajos, tanto individuales como en grupo.

Soy docente universitario especialista en selección de materiales, ¿podrías crear una rúbrica de evaluación para un trabajo en grupo en el que se analicen distintos tipos de materiales y se emplee la herramienta GRANTA Edupack para la resolución del trabajo? Muéstrame la rúbrica de evaluación en formato tabla.

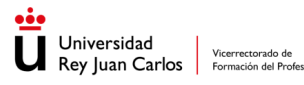

Vicerrectorado de<br>Formación del Profesorado e los

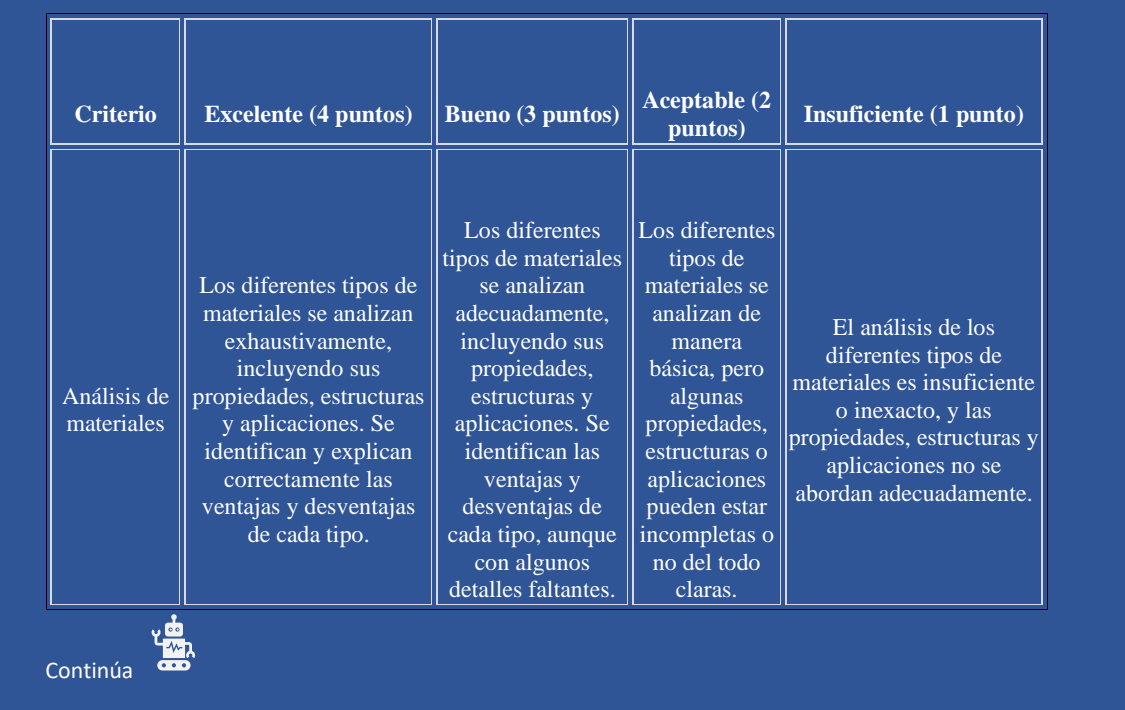

#### <span id="page-12-0"></span>*6.1.5 Crear cuestionarios*

El docente puede emplear ChatGPT para **crear cuestionarios tipo test de opción simple, o de opción múltiple**. Si el nivel de dificultad del cuestionario no satisface a lo deseado, este puede pedir a ChatGPT que aumente o rebaje el nivel de dificultad.

En cualquier caso, si estos cuestionarios van a estar a disposición de los estudiantes, el docente debe revisar cuidadosamente la respuesta ofrecida por la IA, y corregir cualquier cuestión que pudiera ser errónea o no lo suficientemente clara.

Soy docente universitario especialista en historia antigua, ¿podrías crear un cuestionario de preguntas para alumnos del Grado en Historia, de tercer curso, sobre la caída del imperio romano? Crea 5 preguntas, cada una tiene 4 posibles respuestas, en las que puede haber un máximo de dos respuestas correctas. Muéstrame las respuestas correctas a cada pregunta.  $\mathcal{A}$ 

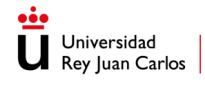

Vicerrectorado de<br>Formación del Profesorado e Inno

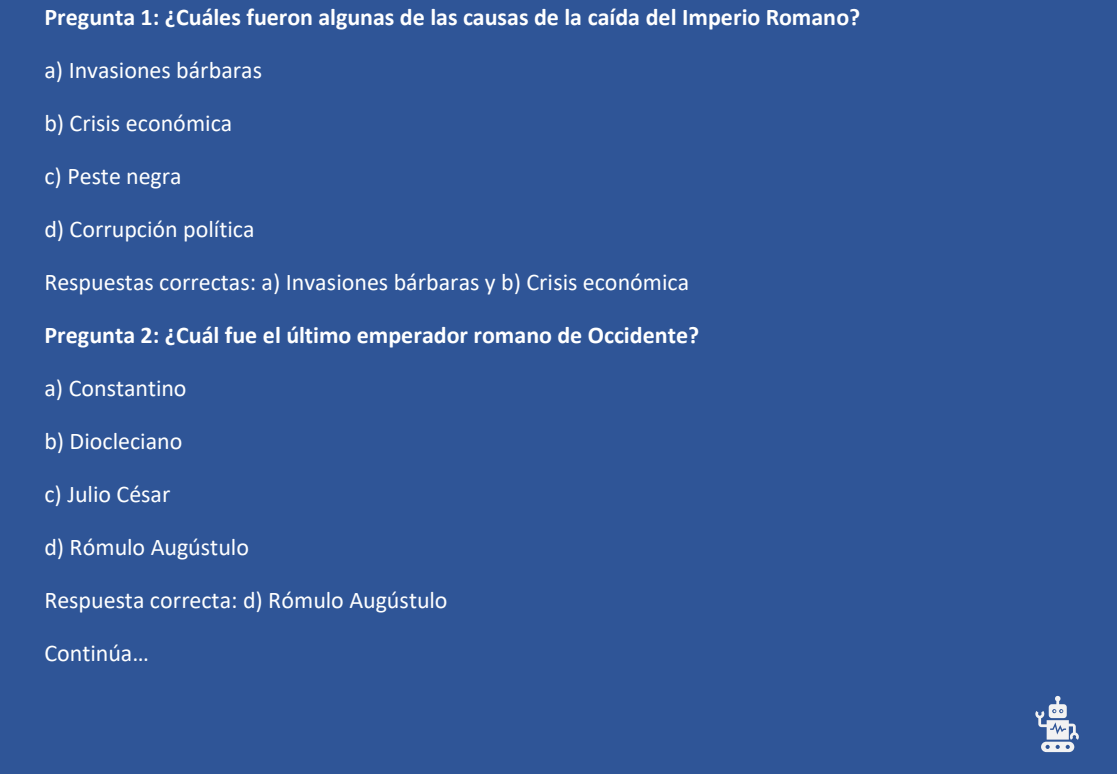

En el caso de que el nivel de dificultad del cuestionario no satisfaga nuestras pretensiones al docente, este puede pedir a ChatGPT que aumente el nivel de dificultad. En este caso, al ser solicitudes consecutivas, no es necesario repetir la fórmula completa del el *prompt* como se observa en el ejemplo siguiente*:*

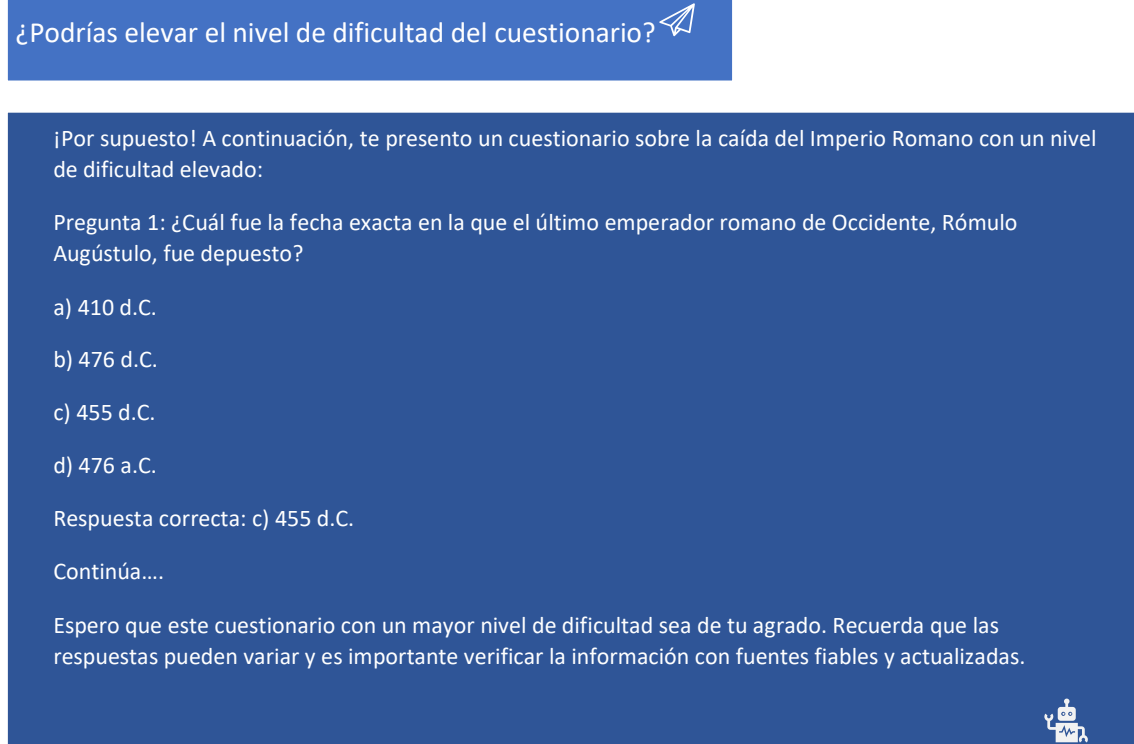

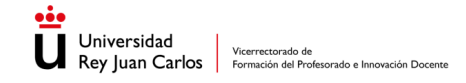

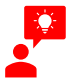

Esta modulación del nivel de dificultad de las preguntas en función de los requerimientos solicitados por el docente en su interacción con ChatGPT puede ser empleado por este para distintas situaciones:

- a) **Ir aumentando el nivel de los cuestionarios planteados a los estudiantes** a modo de repaso, empleando por ejemplo la herramienta *Wooclap* para realizar dichos cuestionarios, según se avanza en el contenido del tema, ya sea en clase o fuera de ella.
- b) **Atender a la diversidad en cuanto al nivel inicial de los estudiantes sobre una asignatura concreta**. Una identificación previa del nivel de los estudiantes antes del inicio del temario de la asignatura puede ser empleada por el docente para **generar distintas rutas de aprendizaje**, que terminen en la consecución de las competencias de todos los estudiantes.

A partir de este resultado, se podría solicitar a ChatGPT que desarrollara algunos de sus apartados, como por ejemplo cómo se usa un durómetro, o cómo se miden en el microscopio óptico las huellas.

#### <span id="page-14-0"></span>*6.1.6 Simplificar párrafos con conceptos complejos*

El docente puede emplear ChatGPT para **simplificar párrafos en sus apuntes y en el material aportado a los estudiantes, cuando estos contengan conceptos complejos. De esta forma, el docente puede utilizarlo,** para que sus estudiantes accedan al conocimiento de una mejor forma.

¿Podrías simplificar el siguiente texto, y hacerlo más fácilmente entendible para estudiantes de Primer curso del grado de Física?: "Esta ecuación establece que la energía de un objeto en movimiento es igual a su masa multiplicada por el cuadrado de la velocidad de la luz. Nos muestra que la energía y la masa están intrínsecamente relacionadas, y que la energía de un objeto puede ser enorme incluso a velocidades cercanas a la velocidad de la luz. Esta es una

de las ideas fundamentales de la teoría de la relatividad de Einstein.".

Esta ecuación nos dice que la energía de un objeto en movimiento depende de su masa y de la velocidad de la luz al cuadrado. Nos muestra que la energía y la masa están estrechamente relacionadas, y que un objeto puede tener una energía enorme cuando se acerca a la velocidad de la luz. Esta idea es fundamental en la teoría de la relatividad de Einstein.

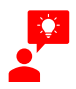

El docente puede comentar a los estudiantes la posibilidad de hacer este tipo de consultas a PDI para explicar los conceptos complejos a través de frases simplificadas.

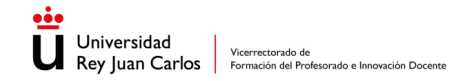

#### <span id="page-15-0"></span>6.2. Implementación de metodologías activas

#### <span id="page-15-1"></span>*6.2.1 Temas para proyectos en grupo*

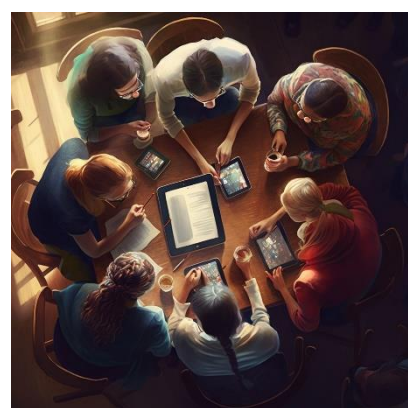

Cuando deseamos aplicar en el aula la **metodología del aprendizaje basado en proyectos**, podemos pedir a los estudiantes que formen grupos y que cada uno le **solicite a ChatGPT un trabajo a desarrollar sobre un aspecto en cuestión de la asignatura.** También podemos diseñar estos proyectos previamente con la ayuda de ChatGPT, y posteriormente dar a cada grupo uno de estos proyectos, que deben ser desarrollado en el aula con la supervisión y ayuda del profesor/-a.

Soy docente del grado en Administración y Dirección de Empresas en el cuarto curso. ¿Podrías indicarme un trabajo en grupo a realizar por 4 estudiantes, siguiendo la metodología del aprendizaje basado en proyectos, en la asignatura denominada "Recursos Humanos"?

Muéstrame el título del trabajo y desarrolla en 100 palabras la conclusión del proyecto 4

Título del trabajo en grupo: "Estrategias innovadoras de reclutamiento y selección de personal en la era digital: el caso de una empresa tecnológica"

Conclusión del proyecto (100 palabras):

Nuestro proyecto sobre las estrategias innovadoras de reclutamiento y selección de personal en una empresa tecnológica ha sido un ejercicio enriquecedor que nos ha permitido comprender la importancia de adaptarse a los cambios y aprovechar las ventajas de la era digital en el ámbito de los Recursos Humanos. A través de la investigación, el análisis de casos y entrevistas a profesionales del sector, hemos identificado diversas prácticas exitosas en el reclutamiento y selección, como el uso de redes sociales, inteligencia artificial y evaluaciones en línea. Estas estrategias han demostrado su eficacia al mejorar la atracción de talento, reducir tiempos de selección y aumentar la precisión en la evaluación de candidatos. Concluimos que, en un entorno competitivo y tecnológico, las empresas deben adaptar sus procesos de RRHH para atraer

y retener a los mejores talentos.

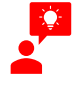

En una segunda interacción, podríamos solicitar a ChatGPT que, siguiendo la metodología del aprendizaje basado en proyectos, **nos indique un posible índice del proyecto presentado por los estudiantes del grupo.**

Soy docente del grado en Administración y Dirección de Empresas en el cuarto curso. ¿Podrías indicarme un trabajo en grupo a realizar por 4 estudiantes, siguiendo la metodología del aprendizaje basado en proyectos, que podrían realizar sobre la asignatura denominada "Recursos Humanos"? Muéstrame el título del trabajo y desarrolla en 100 palabras la conclusión del proyecto 4

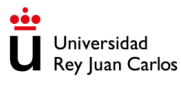

Índice del Trabajo sobre "Estrategias innovadoras de reclutamiento y selección de personal en la era digital: el caso de una empresa tecnológica"

- I. Introducción
	- **A. Contexto y justificación del proyecto**
	- B. Objetivos de aprendizaje y competencias a desarrollar
- **II. Investigación preliminar**
	- A. Análisis del entorno laboral actual y tendencias en reclutamiento y selección
	- B. Revisión de literatura sobre estrategias innovadoras en RRHH
	- C. Identificación de retos y oportunidades en el reclutamiento y selección en una empresa tecnológica

#### **IV. Desarrollo del proyecto**

- A. Recopilación de información y análisis de casos de éxito en empresas tecnológicas
- B. Entrevistas a profesionales del sector de Recursos Humanos
- C. Análisis y comparativa de estrategias innovadoras de reclutamiento y selección
- D. Evaluación de ventajas, desafíos y posibles limitaciones de las estrategias identificadas

Continúa…

#### <span id="page-16-0"></span>*6.2.2 Elaboración de proyectos colaborativos*

Siguiendo la metodología de Aprendizaje Basado en Proyectos, una vez que el docente plantea los temas de los proyectos a los grupos creados, los estudiantes pueden trabajar en grupos y utilizar **ChatGPT para obtener información adicional, explorar diferentes perspectivas y enriquecer sus proyectos, como si fuera un** *coach* **de colaboración**. Esto fomenta la colaboración, el pensamiento crítico y la capacidad de utilizar fuentes externas de manera efectiva.

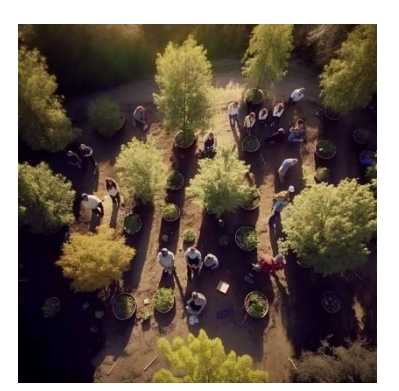

**Es aconsejable que el/la profesor/a**, con independencia de que fomente o no entre sus estudiantes el uso de ChatGPT para la elaboración de los proyectos, interaccione en clase con los grupos de estudiantes, y **supervise periódicamente el avance de los trabajos,** comprobando que estos comprenden los conceptos que están implementando en el trabajo, así como que no entregan totalmente los mandos de la resolución del proyecto a la IA.

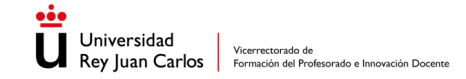

#### <span id="page-17-0"></span>*6.2.3 Creación de diálogos entre el estudiante y un experto*

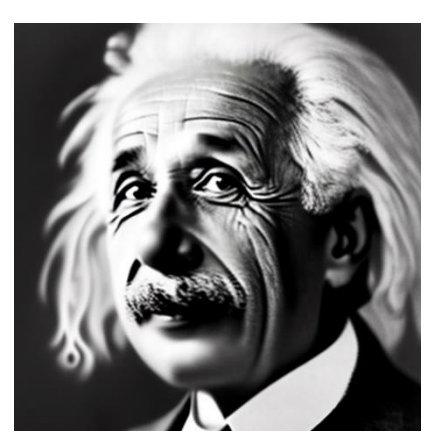

Con el *prompt* adecuado, un estudiante puede solicitar a **ChatGPT que actúe como un personaje específico e interactuar con él**, planteándole cuestiones específicas y dialogando sobre determinado s aspectos de su área de conocimiento, empleando a ChatGPT como **oponente socrático para desarrollar ideas y conceptos**. De esta forma el estudiante puede utilizar ChatGPT para repasar el contenido de ciertas partes de una asignatura. **Este uso genera experiencias interactivas e inmersivas para el estudiante** permitiéndole darse cuenta del nivel de aprendizaje que ha adquirido, y de cómo puede ampliarlo.

El docente puede posteriormente analizar la conversación mantenida entre el estudiante e IA y de esa forma **evaluar su comprensión del tema y su capacidad para comunicarse de manera efectiva.**

Existen IAs específicas para esto, como *Character AI*, con personajes históricos precargados en la IA a los que se pueden añadir otros por el usuario, pero ChatGPT también tiene esta capacidad y amplía el campo a un **experto en cualquier área de conocimiento.**

En el siguiente ejemplo se muestra el *prompt* a emplear por un estudiante que desea interaccionar con Albert Einstein y preguntarle dudas y aclaraciones sobre la *Teoría de la Relatividad*.

Soy estudiante del Grado de Física estudiando 4º curso, ¿puedes actuar como Albert Einstein y dialogar conmigo sobre ciertos aspectos de la teoría de la relatividad?

¡Por supuesto! Como Einstein, estaré encantado de dialogar contigo sobre la teoría de la relatividad. ¿En qué aspectos específicos te gustaría profundizar? Estoy aquí para responder tus preguntas y compartir mis conocimientos sobre este fascinante tema.

¿Qué ocurre cuando un objeto alcanza la velocidad de la luz, desde el punto de vista del tiempo? ¿Y qué ecuación describe tal comportamiento?

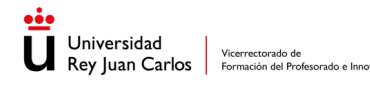

Según la teoría de la relatividad especial de Einstein, cuando un objeto alcanza la velocidad de la luz (c) desde el punto de vista del tiempo, ocurre un fenómeno conocido como dilatación temporal. Esto significa que el tiempo se ralentiza para el objeto en movimiento en comparación con un observador en reposo. Desde la perspectiva del objeto que se acerca a la velocidad de la luz …Continúa…

El comportamiento descrito anteriormente se basa en la ecuación de la dilatación temporal de la teoría de la relatividad especial. Esta ecuación se conoce como la fórmula de la dilatación del tiempo y se expresa de la siguiente manera:

 $\Delta t' = \Delta t / \sqrt{(1 - v^2/c^2)}$ 

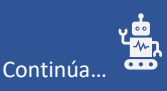

En el siguiente ejemplo se muestra la interacción de un estudiante que desea usar ChatGPT para **entender más el calentamiento global y que la IA le plantee preguntas que le puedan hacer aumentar el pensamiento crítico sobre el asunto**.

Soy estudiante de ingeniería ambiental y necesito analizar la problemática del calentamiento global desde el punto de vista social ¿Puedes ayudarme a comprender este problema y luego hacerme preguntas que me ayuden a desarrollar un pensamiento crítico sobre este  $t_{\text{ema}}$ ?

El calentamiento global es un fenómeno que se atribuye al aumento de la concentración de gases de efecto invernadero en la atmósfera debido a la actividad humana. Sus impactos abarcan diversos ámbitos sociales, como la salud, la economía, la migración y la justicia social. A continuación, te presento algunas preguntas que pueden ayudarte a desarrollar un pensamiento crítico sobre este tema:

- 1. ¿Cuáles son las principales consecuencias sociales del calentamiento global en tu región o país?
- 2. ¿Cómo afecta el calentamiento global a las comunidades vulnerables y marginadas? Continúa…

<span id="page-18-0"></span>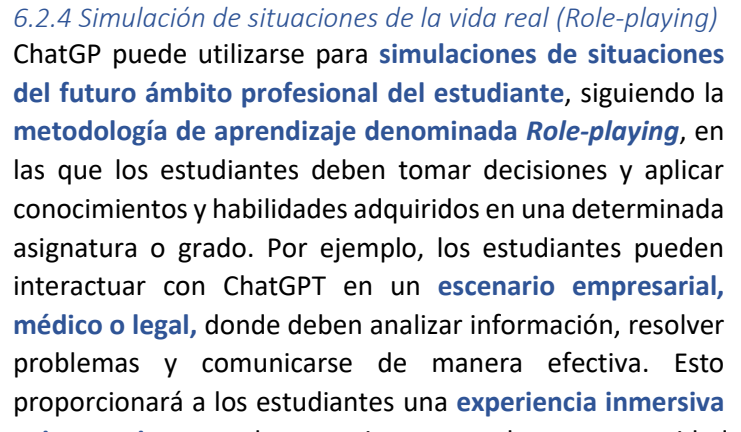

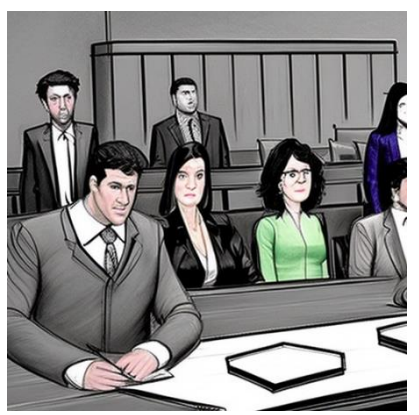

**e interactiva**, que les permite autoevaluar su capacidad para aplicar el conocimiento en contextos reales, así como saber adaptarse a las respuestas dadas por la IA para poder contrargumentar o solventar las problemáticas planteadas.

**En el siguiente ejemplo, un estudiante desea actuar como abogado defensor en el ámbito del derecho penal.** El estudiante, en el *prompt*, solicita poder introducir durante la simulación respuestas a ChatGPT como abogado defensor, y además que la IA evalúe sus respuestas en

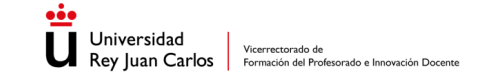

función de la adecuación de esta, el grado de persuasión y el nivel de argumentación, brindando la oportuna retroalimentación.

Soy estudiante de 5º curso del grado en Derecho y necesito entrenar mis habilidades de comunicación efectiva como abogado defensor en la especialidad de derecho penal. ¿Puedes generar un escenario que simule un juicio sobre prevaricación en la administración pública? Debes considerar la presencia de un juez, un fiscal, un acusado y un testigo de cargo. Durante la simulación, y cuando corresponda, debes permitir que yo ingrese mi respuesta por el teclado, en mi calidad de abogado defensor. Deseo que evalúes mis respuestas, y me digas si fueron apropiadas, convincentes y bien argumentadas. ¿Lo has entendido?

Sí, he entendido tu solicitud. A continuación, te presentaré un escenario que simula un juicio sobre prevaricación en la administración pública, donde actuarás como abogado defensor. Evaluaré tus respuestas en términos de su adecuación, persuasión y argumentación. Recuerda que este es un ejercicio simulado y que mi evaluación se basará en criterios generales de comunicación efectiva. ¡Comencemos!

Escenario:

Juez: Honorable Juez García

Fiscal: Sr. Martínez

Acusado: Sr. López

Testigo de cargo: Sra. Rodríguez

Rol de abogado defensor: Tú, como abogado defensor, representas al Sr. López y debes presentar tus argumentos en su defensa durante el juicio.

Desarrollo del juicio:

Apertura del juicio:

Juez: Señor Abogado, puede realizar su declaración de apertura.

Tú (abogado defensor): [Ingresa aquí tu declaración de apertura]

Continúa…

Una vez que hayas ingresado tus respuestas en cada etapa del juicio, evaluaré tus argumentos en función de su adecuación, persuasión y argumentación. Ten en cuenta que soy un modelo de lenguaje y mi evaluación se basará en criterios generales. ¡Adelante!

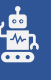

#### <span id="page-19-0"></span>*6.2.5 Foros de discusión para aumentar el espíritu crítico*

El docente puede crear **foros de discusión** sobre temas concretos de la asignatura para **fomentar el espíritu crítico** con la información recibida de ChatGPT. En esta ocasión el prompt que se utiliza no es perfecto, permitiendo a ChatGPT algún grado de equivocación, y se solicita a los

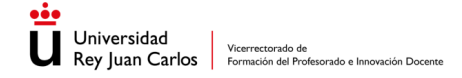

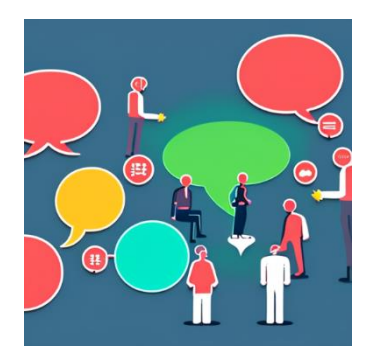

estudiantes que participen en el foro buscando la parte de la respuesta de la IA que son erróneas, **poniendo así en práctica sus conocimientos de la asignatura**. Además, se puede solicitar a los estudiantes que pregunten de otras formas a ChatGPT sobre la misma temática, y que compartan la respuesta recibida. Los compañeros deben comentar si observan algo que no es correcto. Otro efecto beneficioso de esta actividad es que **los estudiantes leen más sobre los temas tratados en la asignatura**, más allá de los apuntes que el profesorado suele subir a los Sistemas de

Gestión del Aprendizaje (*Learning Management System*, LMS), como puede ser Moodle.

#### <span id="page-20-0"></span>*6.2.6 Asistente para el uso de Excel*

Sin apenas conocimientos de Excel **podemos usar este programa ofimático para crear tablas, funciones o incluso crear macros**. Con ChatGPT disfrutamos de una experiencia excepcional solo con un *prompt* apropiado y bien especificado.

Si tus **conocimientos en Excel son avanzados, ChatGPT te permitirá optimizar el trabajo y lograrás resultados brillantes**, y en el caso de que no lo sean, con la ayuda de ChatGPT podrás realizar multitud de trabajos. Por ejemplo, si se desea crear una tabla con los datos del valor de las criptomonedas de forma real, solo tenemos que especificar en la página de ChatGPT el *prompt* de la forma más específica posible.

Es conveniente recordar que ChatGPT al no estar conectado a internet, solo recoge los datos hasta septiembre de 2021. Para paliar ese problema, **podemos optar por recoger los datos de alguna página actual**. Por ejemplo, si queremos la información que nos proporciona de la revista Forbes con los datos de las personas más ricas del mundo, solo tenemos que dar a ChatGPT un *prompt* con lo que queremos y con datos extraídos de la web de Forbes:

Soy estudiante de Economía y debo realizar una tabla en columnas con los datos de las personas más ricas del mundo a través de estos datos: "(suministrar los datos de la web)" $\mathcal{A}$ 

*Respuesta de ChatGPT (Imagen 4):*

| $\mathbf{C}$                                                                  |                          | Aquí tienes una tabla con los datos de las personas más ricas del mundo: |                         |                        |                       |             |
|-------------------------------------------------------------------------------|--------------------------|--------------------------------------------------------------------------|-------------------------|------------------------|-----------------------|-------------|
| NEW Share a link to this chat X<br>口 Personas ricas del m 之 凸 自<br>Loarn more | Posición                 | Nombre                                                                   | Valor neto<br>(dólares) | Valor neto<br>(euros)  | Fuente de<br>riqueza  | País        |
| Tabla cripto valores Binance                                                  |                          | Elon Musk                                                                | 219 mil millones        | 199.66 mil<br>millones | Tesla, SpaceX         | EE UU       |
|                                                                               | $\mathfrak{D}$           | Jeff Bezon                                                               | 171 mil millones        | 155.90 mil<br>millones | Amazon                | EE UU       |
|                                                                               | $\mathbf{S}$             | Bernard<br>Amault                                                        | 158 mil millones        | 144.05 mil<br>millones | LVMH                  | Francia     |
|                                                                               | $\mathcal{L}_\mathrm{f}$ | <b>Bill Gates</b>                                                        | 129 mil milliones       | 117.61 mil<br>millones | Microsoft             | EE UU       |
|                                                                               | 5                        | Warran<br>Buffett                                                        | 118 mil millones        | 107.58 mil<br>millones | Barkshire<br>Hathaway | FE UU       |
|                                                                               | 6                        | Larry Page                                                               | 111 mil millones        | 101.20 mil<br>millones | Google                | EE UU       |
|                                                                               | $\tau$                   | Serguéi Brin                                                             | 107 mil millones        | 97.55 mil<br>millones  | Google                | EE UU       |
|                                                                               | $\mathbf{B}$             | Larry Ellison                                                            | 106 mil millones        | 96,64 mil<br>millones  | Oracle                | <b>EEUU</b> |
|                                                                               | $\mathbf{Q}$             | Steve Ballmer                                                            | 914 mil milliones       | 83.33 mil<br>millones  | Microsoft             | EE UU       |
|                                                                               | 30                       | Mukesh<br>Ambani                                                         | 90.7 mil milliones      | 82.69 mil.<br>millones | Diversificada         | India       |
|                                                                               |                          | Espero que esto sea útil.                                                |                         |                        |                       |             |
|                                                                               | C Regenerate response    |                                                                          |                         |                        |                       |             |
| <b>TOFW</b>                                                                   | Send a message.          |                                                                          |                         |                        |                       |             |

*Imagen 4. Respuesta de ChatGPT al "prompt" planteado.*

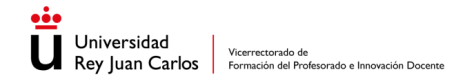

Esto nos brinda una gran cantidad de posibilidades, independientemente de nuestro nivel de conocimiento de Excel, lo que nos permite aumentar nuestra productividad.

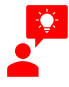

Una forma aún más eficaz de aprovechar las capacidades de chatGPT es utilizarlo directamente dentro del programa de Excel.

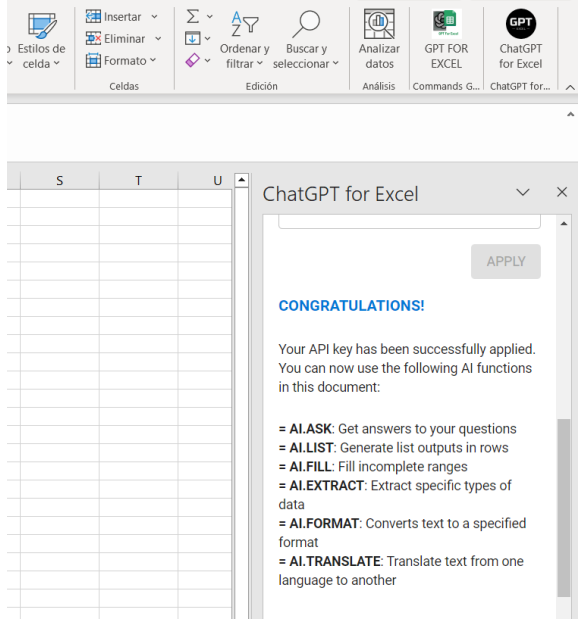

El uso de un **complemento, que podemos agregar en nuestro programa Excel** (Imagen 5), permite introducir esa novedosa IA que es ChatGPT. Es la conocida *ChatGPT for Excel*. A través de 4 fórmulas base, podemos emplear Excel **como si fuéramos expertos. También se puede utilizar la IA sin necesidad de un complemento.** Simplemente con la nueva actualización de office 365 y con un script que nos ayude a integrar la inteligencia artificial a nuestro programa. Este uso puede hacerse por parte del docente como un mero complemento o para el aprendizaje del alumno **para afinar el trabajo y rendimiento, además de potenciar todos los usos** que ofrece el programa del paquete de Microsoft Office.

*Imagen 5. Complemento añadido a Excel*

Este complemento se instala directamente desde Excel. Desde el buscador de Excel (lupa en la parte superior) se puede acceder a *Buscar Complementos*, y una vez dentro buscamos el nombre del complemento (*ChatGPT for Excel*). Al instalarse aparece la pantalla de la imagen 5 anterior.

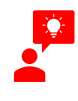

ChatGPT se puede emplear para **trabajos en clase con los estudiantes, de manera** que estos obtienen de forma aleatoria una función de Excel que deben explicar con ejemplos reales a sus compañeros.

Los discentes pueden utilizar ChatGPT para realizar esta actividad y mostrar a través de un foro creado en Moodle, los resultados y los posibles errores que pueda cometer la Inteligencia Artificial, ampliando de esta forma las competencias y el espíritu crítico de sus estudiantes en lo relativo a los conocimientos tanto de la asignatura como del uso de la IA.

#### <span id="page-21-0"></span>*6.2.7 Asistente para programación*

ChatGPT es un asistente personal que brinda orientación durante la codificación, respondiendo preguntas y ofreciendo soluciones. Es especialmente útil en proyectos de gran envergadura con equipos de múltiples miembros, ya que facilita la colaboración y la actualización del código. ChatGPT optimiza el flujo de trabajo y aumenta la productividad en la programación al proporcionar una interfaz intuitiva y documentación detallada. Además, ofrece información actualizada sobre tendencias y herramientas de programación. ChatGPT también puede mejorar

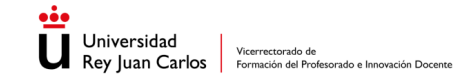

la eficiencia del código, sugiriendo algoritmos más eficientes y proporcionando versiones optimizadas en varios lenguajes de programación.

A continuación, incluimos dos ejemplos de depuración y mejora de código en el lenguaje de programación R.

Ejemplo 1:

El siguiente código de R: x <- rnorm(100) y <- rnorm(100) data <- data.frame(x, y) model <-  $Im(y \sim x, data = data)$ summary(model) abline(model) me devuelve el mensaje de error: Error in  $int_0$ abline(a = a, b = b, h = h, v = v, untf = untf, ...) : plot.new has not been called yet ¿Podrías decime como solucionarlo?

 $0 0 0 0$ El mensaje de error "plot.new has not been called yet" indica que intentaste trazar una línea antes de crear un gráfico. Para solucionarlo, debes crear un gráfico antes de llamar a la función 'abline() '.

Aquí tienes una versión corregida de tu código:

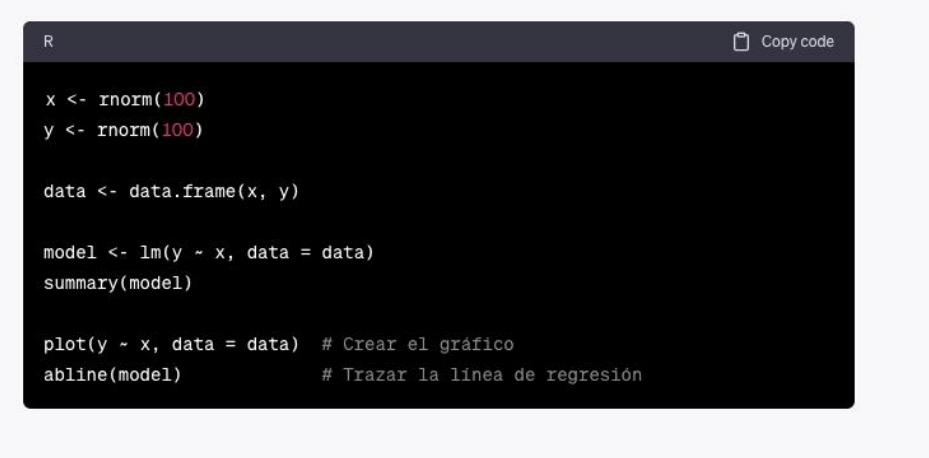

En este código, la función 'plot() ' se utiliza para crear un gráfico de dispersión de 'y' frente a 'x' antes de llamar a 'abline() '. Esto asegura que el gráfico esté listo antes de trazar la línea de regresión.

*Imagen 6. Respuesta de chatGPT depurando errores de programación.*

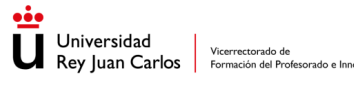

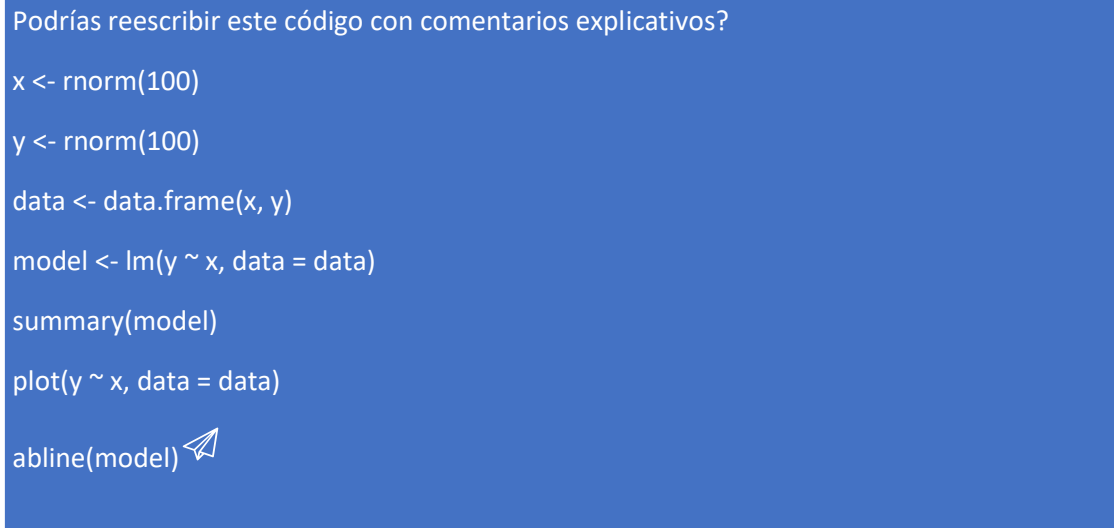

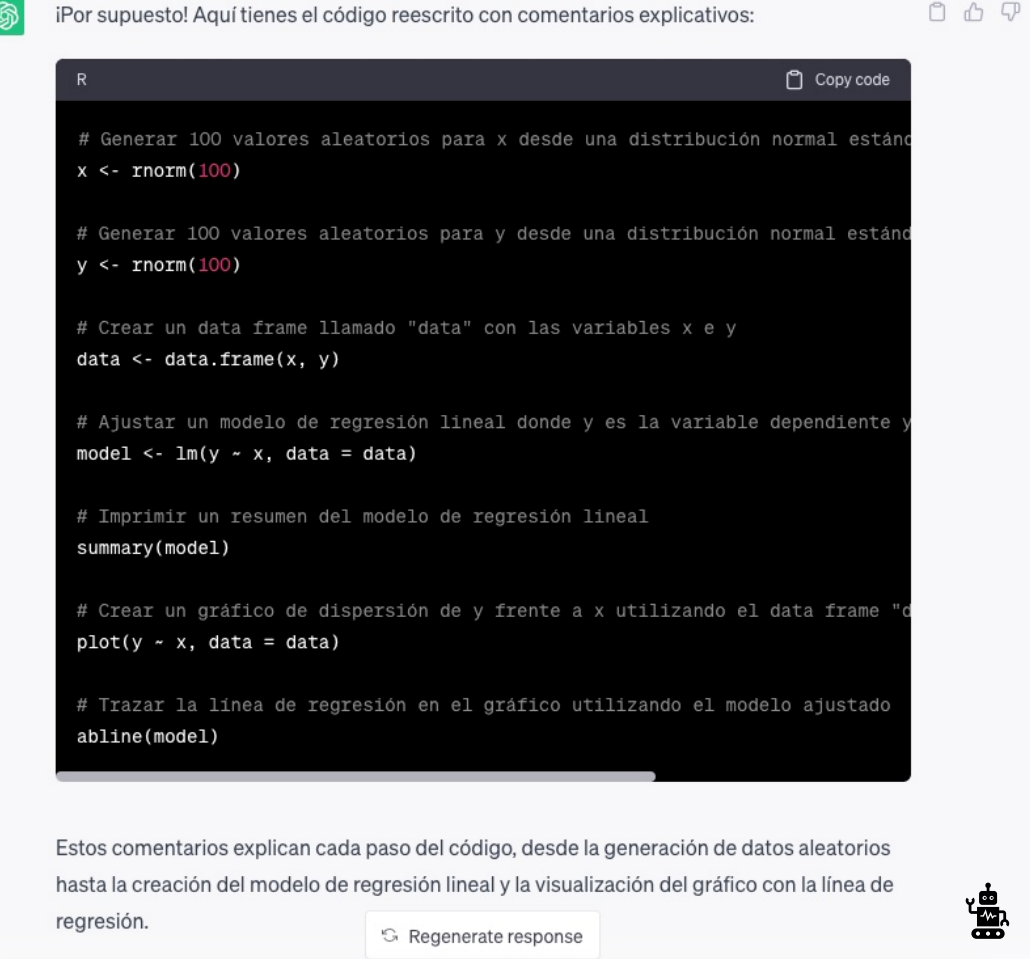

*Imagen 7. Respuesta de chatGPT incluyendo explicaciones al código de R.*

### <span id="page-23-0"></span>**7. Cómo usar ChatGPT en Educación Superior**

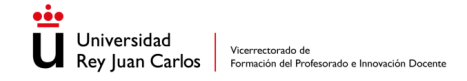

El uso de ChatGPT en la Educación Superior debe cumplir una serie de características, para que su manejo sea ético y adecuado. A continuación, se resumen algunas de estas características:

- **Creación de estrategias de adopción de la IA en la institución educativa**, en la que intervengan el profesorado, el estudiantado y los equipos directivos del centro.
- Deben existir **orientaciones claras** para el profesorado y el estudiantado sobre cuándo se puede usar ChatGPT y cuándo no, que deben discutirse entre las partes intervinientes en el proceso de enseñanza y aprendizaje.
- El uso de ChatGPT debe estar claramente enfocado y conectado con los resultados de aprendizaje de la asignatura. Esto ayuda al estudiantado a clarificar cómo ChatGPT puede ayudar a su proceso de aprendizaje.
- **Revisar las formas de evaluación y de valoración del aprendizaje**. ChatGPT obliga a sustituir algunas formas de evaluación actual basadas en la entrega de trabajos y proyectos, sustituyéndolas por realización de los trabajos y proyectos en el aula, evaluaciones presenciales sobre partes concretas de los trabajos, etc.
- **Actualizar y revisar las políticas** relativas a la integridad académica con relación a ChatGPT y otras IAs.
- **Formar tanto a docentes como a estudiantes** sobre la mejor forma de consulta y utilización de ChatGPT e IAs aplicables en el ámbito educativo.

### <span id="page-24-0"></span>**8. Integridad académica**

Una de las principales preocupaciones que ha suscitado ChatGPT en la educación superior se relaciona con la integridad académica. Tanto los centros educativos, como el profesorado, han manifestado su inquietud ante el aumento del riesgo de plagio si los estudiantes utilizan

ChatGPT para preparar exámenes o redactar ensayos. Esta situación puede tener repercusiones más significativas en asignaturas que dependen, en mayor medida, de las aportaciones escritas o del recuerdo de información, áreas en las que ChatGPT puede ofrecer un mayor apoyo. Las herramientas contra el plagio, como Turniting, están incorporando la posibilidad de detectar cuando un texto proviene de una inteligencia artificial generativa de texto.

En cualquier caso, resulta evidente que la irrupción de este tipo de IAs deben conllevar una actualización o modificación tanto de los métodos de evaluación basados en la entrega de trabajos manuscritos, centrándose en trabajos realizados en clase o en formatos no escritos.

### <span id="page-24-1"></span>**9. Amplía la información sobre el uso de ChatGPT**

En este apartado te ofrecemos una serie de recursos para que puedas ampliar tus conocimientos y las funcionalidades que te ofrece ChatGPT.

### <span id="page-24-2"></span>9.1 Lista de reproducción de vídeos de YouTube

Hemos creado esta lista de reproducción de vídeos de YouTube, en los que se te muestran buenos usos y trucos de la IA ChatGPT, tanto para su uso general como para buenos usos docentes de la IA. De esta forma puedes ampliar tu formación sobre el uso de esta IA generativa de texto. La lista de reproducción se irá actualizando, con las últimas novedades que vayan surgiendo, que en muchas ocasiones son diarias e implementan mejoras en el uso de esta herramienta.

[Accede a la lista de reproducción](https://youtube.com/playlist?list=PLSfsGatHEjd4TbSsHf9LVkgOBg6JZn3e4) a través de este enlace.

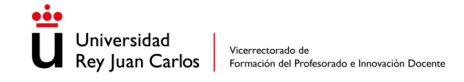

### <span id="page-25-0"></span>9.2 Extensiones de Google Chrome que mejoran el rendimiento y amplía la aplicación de ChatGPT

Hemos creado esta lista de reproducción de vídeos de YouTube, en los que se te muestran buenos usos y trucos de la IA ChatGPT. De esta forma puedes ampliar tu formación sobre el uso de esta IA generativa de texto. La lista de reproducción se irá actualizando, con las últimas novedades que vayan surgiendo, que en muchas ocasiones son diarias e implementan mejoras en el uso de esta herramienta.

- 1. *[YouTube & Article Summary powered by ChatGPT](https://chrome.google.com/webstore/detail/youtube-article-summary-p/nmmicjeknamkfloonkhhcjmomieiodli)*: con esta extensión puedes acceder a la traducción a texto en el idioma que desees de vídeos de YouTube
- 2. *[Harpa AI:](https://harpa.ai/)* permite aplicar la potencia de ChatGPT a múltiples tareas dentro de tu navegador para realizar tareas como responder correos electrónicos, resumir el contenido de cualquier artículo web que se está visualizando, reescribir cualquier texto que se desea publicar, mostrar respuestas de ChatGPT a las búsquedas que se realizan en la misma página del buscador, etc.
- 3. *[AIPRM for ChatGPT:](https://chrome.google.com/webstore/detail/aiprm-for-chatgpt/ojnbohmppadfgpejeebfnmnknjdlckgj?hl=es)* es un menú que nos proporciona acceso a plantillas de instrucciones (*prompts*) para ChatGPT, ahorrándonos tiempo a la hora de pensar qué queremos pedirle exactamente a la IA, así como de andar optimizando nuestra petición. Los *prompts* aportados por los miembros de la comunidad AIPRM, aunque también nos permite guardar los nuestros propios.
- 4. *[YouTube summary with ChatGPT:](https://glasp.co/youtube-summary)* permite realizar transcripciones de vídeos largos de *YoTube*, copiarlos y llevarlos al traductor (si está en otro idioma).
- 5. *[ChatGPT](https://chrome.google.com/webstore/detail/chatgpt-writer-write-mail/pdnenlnelpdomajfejgapbdpmjkfpjkp) Writer:* esta extensión se encarga de generar respuestas y mensajes por correo electrónico de forma precisa y con buena ortografía. Tan solo hay que indicar una breve descripción del tipo de correo electrónico que se debe redactar.
- 6. *Merlin – [OpenAI GPT](https://chrome.google.com/webstore/detail/chatgpt-writer-write-mail/pdnenlnelpdomajfejgapbdpmjkfpjkp)*: con esta extensión podrás usar ChatGPT en cualquier otra página web que tenga campo de texto, como *Gmail, Github, Google Search*, etc.

### <span id="page-25-1"></span>**10. Queremos conocer tu opinión**

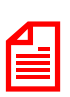

A través del siguiente formulario anónimo puedes valorar la guía, transmitirnos tu opinión, así como comentarnos en qué aspectos la mejorarías o qué te gustaría que incorporara una futura revisión de esta.

Enlace de acceso al formulario:<https://forms.office.com/e/1sb0QGhVPY>

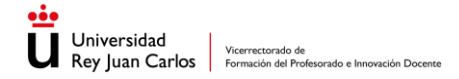

# *Guía de uso de ChatGPT para potenciar el aprendizaje activo e interactivo en el aula universitaria*

oŏe Universidad Rey Juan Carlos

Vicerrectorado de Formación del Profesorado e Innovación Docente

El Vicerrectorado de Formación del Profesorado e Innovación Docente de la Universidad Rey Juan Carlos fomenta tanto la formación del profesorado en sus competencias clave para el desarrollo de su profesión, a través del Plan de Formación Permanente del PDI, como la implementación de metodologías activas innovadoras en el aula universitaria.

La irrupción de la Inteligencia Artificial generativa de texto denominada ChatGPT, en noviembre de 2022, hace necesaria la adaptación de esta nueva herramienta, con múltiples aplicaciones en el ámbito educativo, tanto en la labor de preparación de la práctica docente, como en el uso de esta IA para la aplicación de metodologías activas en el aula. La formación del profesorado y el estudiantado en esta IA, que lleve a hacer usos éticos y conducentes a la mejora de la capacitación de ambos colectivos resulta fundamental.

Esta guía tiene un doble objetivo. Por un lado, mostrar la mejor forma de interactuar con ChatGP; y por otro mostrar una serie de aplicaciones de la herramienta en el ámbito educativo, que sirvan de inspiración para poder posteriormente ser usada por los docentes de cualquier ámbito de conocimiento.

Los autores de esta guía pertenecen al Grupo de Innovación Docente para el fomento del aprendizaje Interactivo e Inverso mediante TICs de la Universidad Rey Juan Carlos.

*Antonio Julio López Galisteo [\(perfil profesional\)](https://gestion2.urjc.es/pdi/ver/antoniojulio.lopez) Lorena Rodríguez Calzada [\(perfil profesional\)](https://gestion2.urjc.es/pdi/ver/lorena.rodriguezca) Raquel Montes Diez [\(perfil profesional\)](https://gestion2.urjc.es/pdi/ver/raquel.montes)*

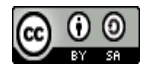

Esta obra está bajo una *[Licencia Creative Commons Atribución](http://creativecommons.org/licenses/by-sa/4.0/) Compartir Igual 4.0 Internacional.*